#### 369300/369310/369305/369315 **7" Video Touch Screen**

Руководство по эксплуатации

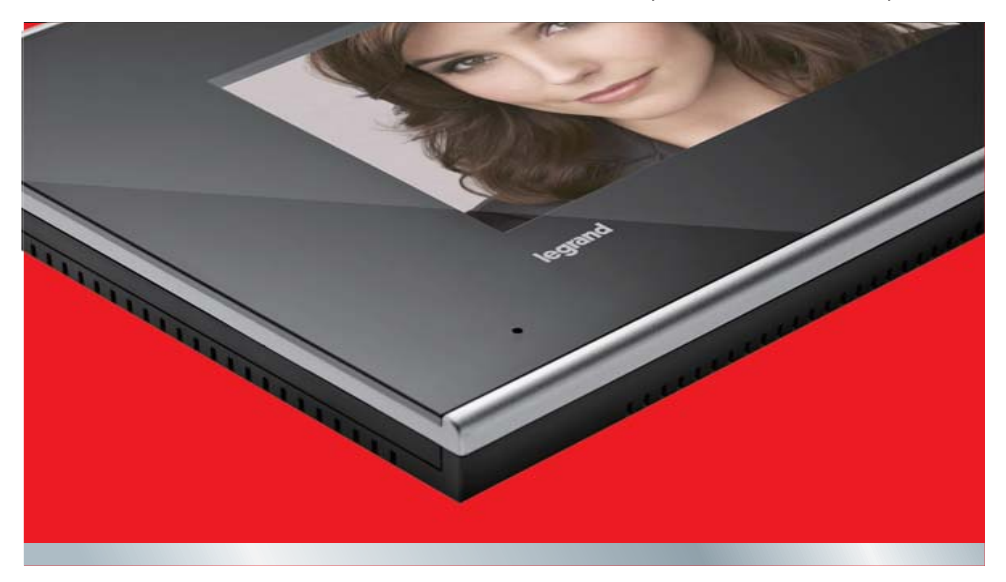

La legrand®

07/12-01 CN

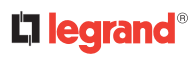

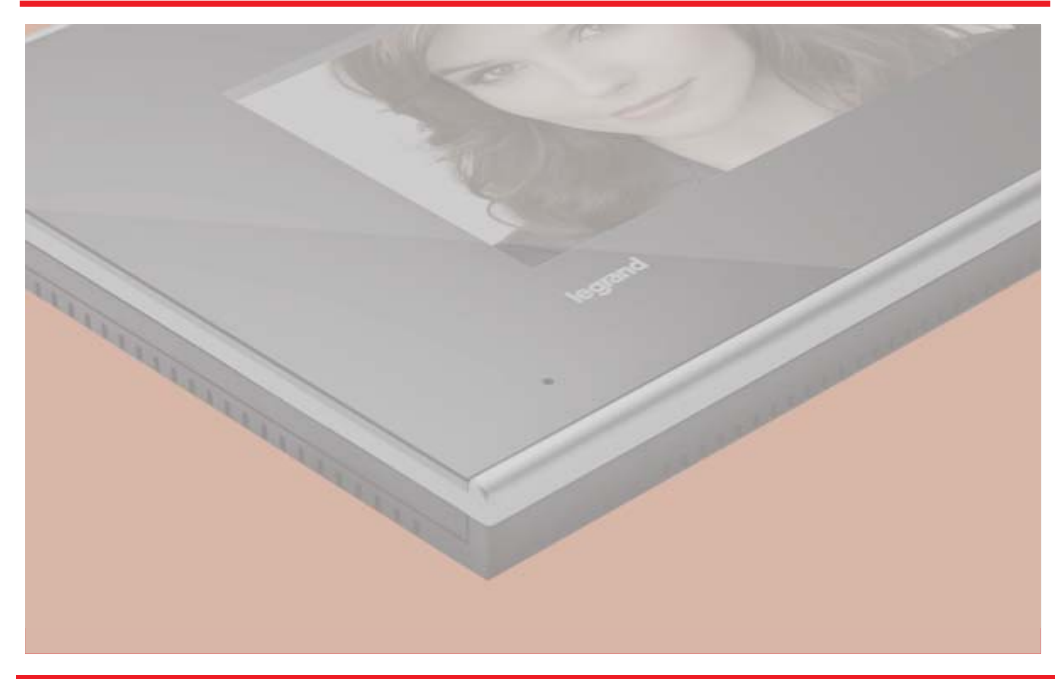

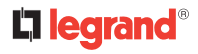

#### **Оглавление**

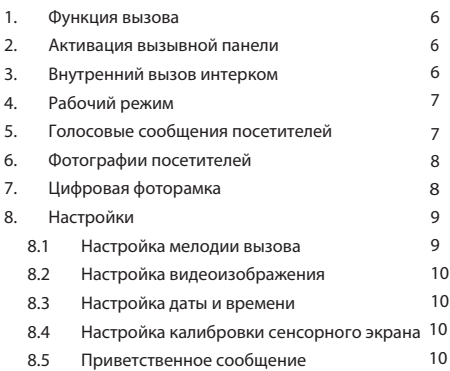

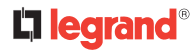

## **ВАЖНОЕ ПРЕДУПРЕЖДЕНИЕ**

Относительно прав людей, занимающихся записью изображений и звуков.

- Устройство 7" video kit touch screen содержит технологические механизмы, позволяющие получать изображения.
- Изображения, звуки, голос и имена являются персональными данными иногда чувствительными – и могут являться объектами авторского права или других прав интеллектуальной собственности со стороны третьих лиц.
- В связи с этим все пользователи оборудования обязаны соблюдать:
	- законодательство в области защиты персональных данных;
	- обязательства в области безопасности данных;
	- права на изображение и портрет, а также нормы, действующие в области авторского права и права на интеллектуальную и промышленную собственность.
- Legrand не несет ответственности за незаконное использование своего оборудования заказчиками.

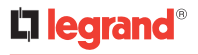

### Ваше устройство 7" VIDEO KIT TOUCH SCREEN

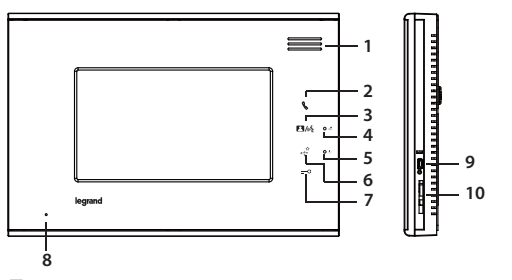

Главный экран:

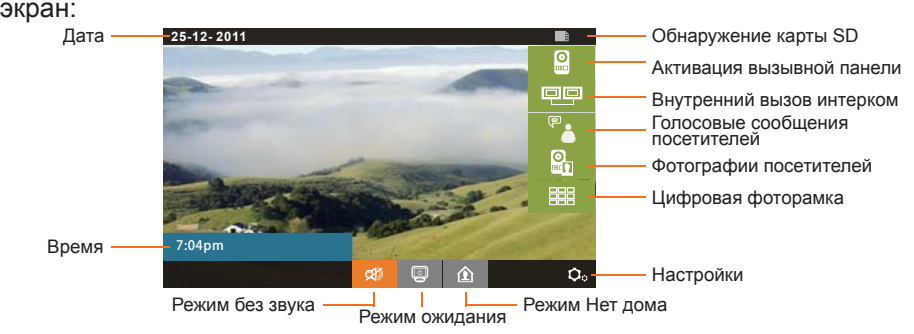

- 1. Динамик
- 2. Интерком
- 3. Клавиша включения вызывной панели / Клавиша ответа
- 4. Светодиод вызова
- 5. Светодиод питания
- 6. Факультативная кнопка (соединитель G+/G-)
- 7. Кнопка дверного замка (соединитель L+/L-)
- 8. Микрофон
- 9. USB
- 10. SD

# **L'i legrand**

#### **1. Функция вызова**

При поступлении вызова включается внутренний блок, показывая видеоизображение, полученное камерой входной двери.

Нажать

 $\theta$ 

**CO** 

для ответа.

: При нажатии разговор завершается, и осуществляется возврат на главный экран. : При нажатии можно открыть факультативный замок ворот. : При нажатии можно открыть дверной замок. : При нажатии осуществляется переключение

- на полноэкранный режим отображения; для возвращения к стандартному режиму отображения прикоснуться <sup>к</sup> экрану.
- : При нажатии можно сфотографировать посетителя и сохранить фотографию <sup>в</sup> Фотографии посетителей.

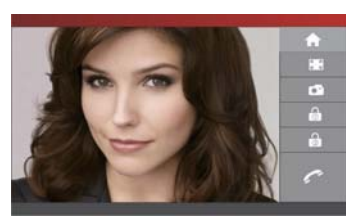

### **2. Активация вызывной панели**

Нажатиее на на на главном экране активирует камеру вызывной панели. Нажать для активации вызова <sup>с</sup> вызывной панели.

### **3. Внутренний вызов интерком**

Нажатие

е на на главном экране направляет

вызов на другие внутренние блоки:

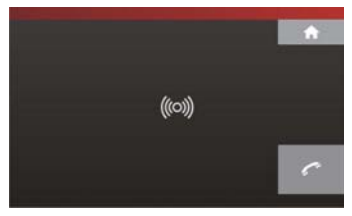

Нажать

для завершения вызова и возвращения

на главный экран.

# **Li legrand**®

### **4. Рабочий режим**

- : Выбрать этот значок на главном экране для ď настройки для всех вызовов режима без звука (без мелодии).
	- : Выбрать этот значок на главном экране для установки в режим ожидания и отключения экрана.
- - : Выбрать этот значок для включения автоответчика.

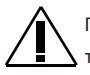

Примечание: автоответчик может быть включен только на одном внутреннем блоке квартиры.

### **5. Голосовые сообщения посетителей**

Нажатие

на на главном экране открывает

меню голосовых сообщений посетителей:

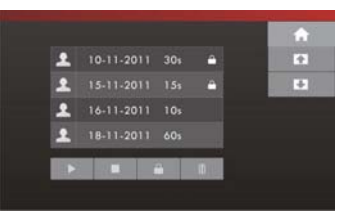

#### Примечание: при наличии нового сообщения значок

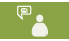

изменится на .

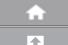

: Выход <sup>и</sup> возвращение на главный экран.

: Нажатие на этот значок позволяет проверить предыдущее голосовое сообщение.

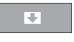

: Нажатие на этот значок позволяет проверить следующее голосовое сообщение.

- : Воспроизведение голосовых сообщений посетителей.
- : Удаление голосовых сообщений посетителей.
- : Остановка воспроизведения голосовых сообщений.

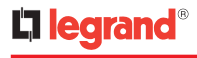

: Просмотр фотографии посетителя, связанной с голосовым сообщением.

: Блокировка голосового сообщения для его защиты от удаления.

### **6. Фотографии посетителей**

Нажатие

на на главном экране открывает меню

фотографий посетителей:

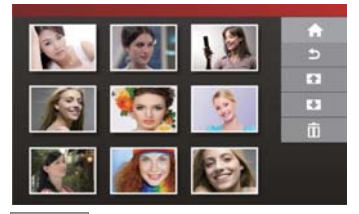

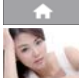

- : Выход <sup>и</sup> возвращение на главный экран.
- : Выбор изображения <sup>и</sup> двойной щелчок по нему предоставляют доступ к одинарному режиму.

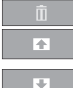

- : Удаление выбранной фотографии.
- : Переход <sup>к</sup> предыдущей странице <sup>с</sup> фотографиями посетителей.
- : Переход <sup>к</sup> следующей странице <sup>с</sup> фотографиями посетителей.

## **7. Цифровая фоторамка**

Для просмотра фотографий необходимо установить **Цифровая фоторамка<br>Для просмотра фотографий необходимо установить**<br>**Rарту SD:**<br>Нажатие на **РЕЕВ на главном экране позволяет** в ресмотреть все имеющиеся фотографии:

карту SD:

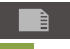

Нажатие

на на главном экране позволяет

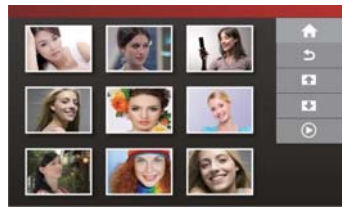

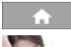

 $\overline{a}$ 

℡

- : Возвращение на главный экран.
- : Выбор изображения <sup>и</sup> двойной щелчок по
- нему предоставляют доступ к одинарному
- режиму.
	- : Удаление выбранной фотографии.
	- : Переход <sup>к</sup> предыдущим фотографиям.
	- : Переход <sup>к</sup> следующим фотографиям.
		- : Вход <sup>в</sup> режим слайд-шоу.

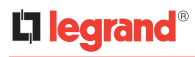

### **8. Настройки**

Нажатие

на на главном экране открывает меню

настроек:

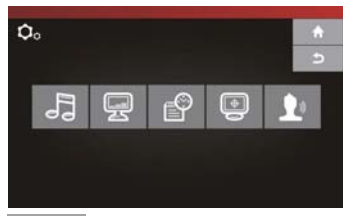

- : Выход <sup>и</sup> возвращение на главный экран.
- $\overline{\mathbb{R}}$
- : Доступ <sup>к</sup> настройке мелодии вызова.
- Ģ

**ਵਿੰ**⊖ੇ

 $\boxed{\oplus}$ 

- : Доступ <sup>к</sup> настройке видеоизображения.
- : Отображение настройки даты <sup>и</sup> времени.
	- : Доступ <sup>к</sup> калибровке сенсорного экрана.
	- : Доступ <sup>к</sup> настройке приветственного сообщения.

#### *8.1 Настройка мелодии вызова*

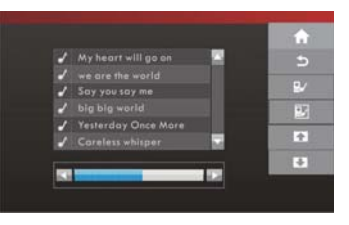

- : Выбор мелодии вызывной панели:
- Ŧ : Использовать стрелки для выбора
	- песни для этого вызова.
- 
- : Выбор мелодии интерком:
- ஈ ÷

**T** 

- : Использовать стрелки для выбора
- песни для этого вызова.
- : Увеличение громкости.
- : Уменьшение громкости.

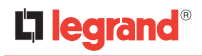

*8.2 Настройка видеоизображения*

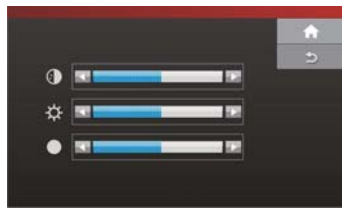

- : Увеличение цветности, яркости или контрастности.
- : Уменьшение цветности, яркости или контрастности.

#### *8.3 Настройка даты <sup>и</sup> времени*

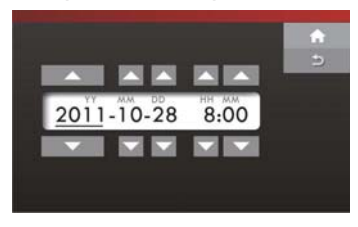

- 
- : Увеличение год/месяц/день/час/минута.
- : Уменьшение год/месяц/день/час/минута.

#### *8.4 Настройка калибровки сенсорного экрана*

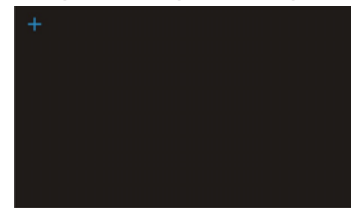

 $+$  Калибровка координат, 3 точки для калибровки экрана.

#### *8.5 Приветственное сообщение*

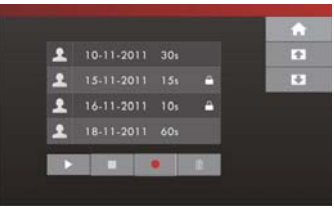

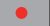

: Запись приветственного сообщения.

Можно записать несколько сообщений,

но воспроизводиться будет только выбранное сообщение.

#### **Примечания**

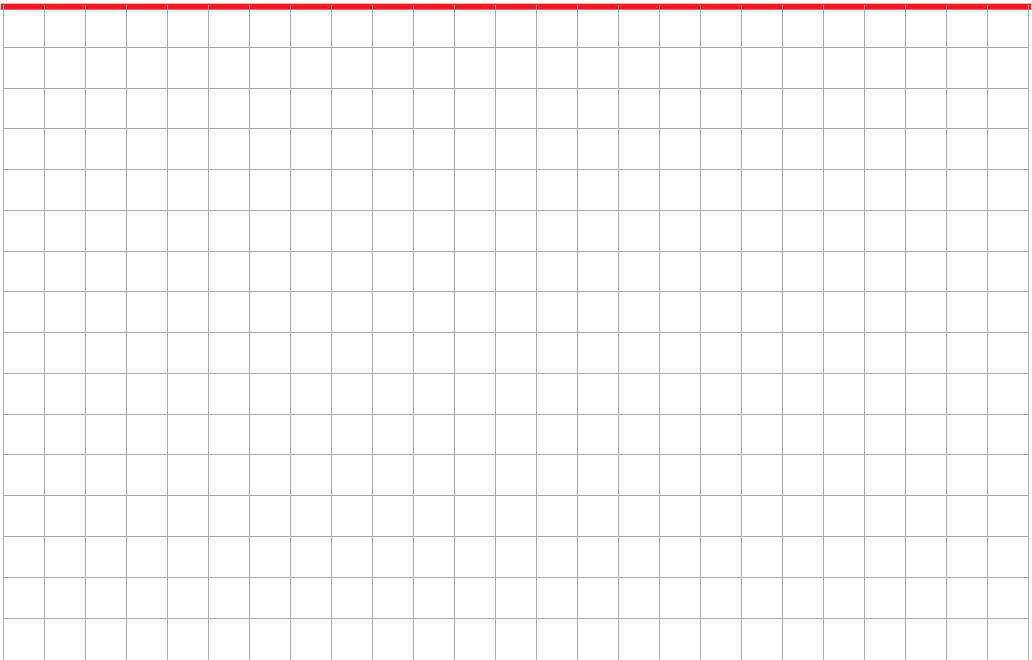